# Solucionar problemas de vários pods em uma rede ACI ٦

### **Contents**

**Introduction Background** Exemplo de configuração Componentes Utilizados **Troubleshoot** Etapa 1. Refletor de rota Etapa 2. Bridge Domain para L3out Etapa 3. Contratos Etapa 4. rota ip Etapa 5. Endpoint Learning and iping Etapa 6. Address Resolution Protocol Passo 7. Módulo analisador de lógica incorporado Etapa 8. Verificação de dispositivo IPN Etapa 9. Endereço Externo IP do Grupo BD Etapa 10. mroute Informações Relacionadas

### **Introduction**

Este documento descreve como solucionar problemas de roteamento de vários pontos em uma rede da Application Centric Infrastructure (ACI).

# **Background**

Quando você configura uma rede Inter-Pod (IPN - Inter-Pod Network) (uma rede não GOLF (Giant Overlay Forwarding) em uma configuração Multi-Pod, é fácil perder algumas etapas. Isso é especialmente verdadeiro se o Pod 1 foi configurado anteriormente, mas algumas das etapas básicas ainda foram perdidas. Esta é uma lista geral de guildelina/verificação e os exemplos não são específicos para cada situação. O objetivo deste documento é mostrar a técnica usada para solucionar problemas da configuração.

# Exemplo de configuração

O endpoint de origem no Pod 2 não consegue fazer ping no destino no Pod 1 através do IPN, como mostrado nesta imagem.

#### Sample Multipod Topology

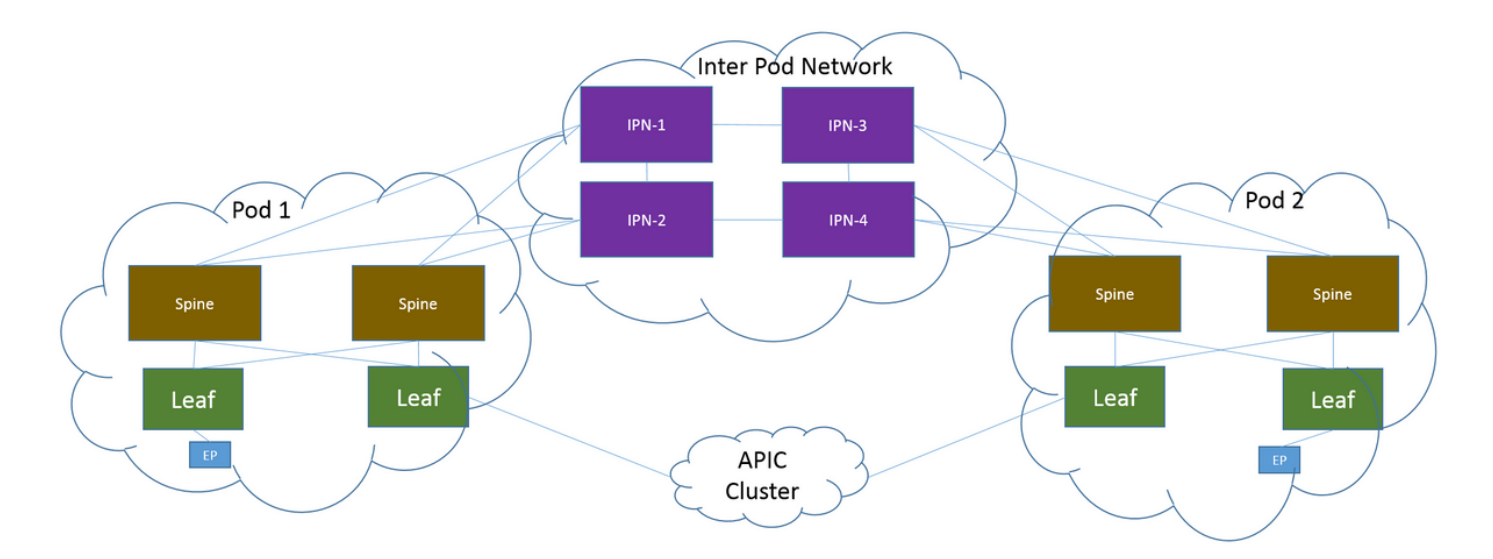

#### Componentes Utilizados

As informações neste documento foram criadas a partir dos dispositivos em um ambiente de laboratório da ACI na versão 2.3(1i). All of the devices used in this document started with a cleared (default) configuration. Se a rede estiver ativa, certifique-se de que você entenda o impacto potencial de qualquer comando.

### **Troubleshoot**

Essas etapas são comuns para todos os designs, inclusive para multi-Pod.

#### Etapa 1. Refletor de rota

Verifique se os refletores de rota estão configurados em ambos os pods.

No Folha de computação no Pod 2, digite este comando:

**show bgp sessions vrf overlay-1** No Folha de computação/borda no Pod 1, digite este comando:

**show bgp sessions vrf overlay-1**

#### Etapa 2. Bridge Domain para L3out

O BD (Bridge Domain, Domínio de Bridge) associado ao EPG (End Point Group, Grupo de Pontos Finais do Ponto Final) de origem deve ter:

- Roteamento unicast ativado
- L3out associado ao BD

#### Etapa 3. Contratos

O L3out e o EPG devem ter contratos apropriados. Se você acredita que os contratos são o problema, desaplique o Virtual Routing and Forwarding (VRF).

Para verificar as quedas de contrato em qualquer folha, insira este comando:

**show logging ip access-list internal packet-log deny | grep**

#### Etapa 4. rota ip

Na folha de computação no Pod 1, você deve ver as rotas para o destino. Da mesma forma, a partir da folha de borda no Pod 2, você deve ver as rotas para a origem. Insira este comando para verificar as rotas:

**show ip route**

#### Etapa 5. Endpoint Learning and iping

Verifique o aprendizado de origem e de destino para cada folha para excluir quaisquer entradas de endpoint obsoletas. Rastreie o aprendizado do endpoint até a folha correta e rastreie onde o ping quebra.

Em Folha de Computação no Pod 2 e Folha de Borda no Pod 1, insira estes comandos:

**show endpoint ip**

#### Etapa 6. Address Resolution Protocol

Verifique a origem para ver se o Address Resolution Protocol (ARP) está resolvido para o destino.

#### Passo 7. Módulo analisador de lógica incorporado

Disparar o Módulo Analisador de Lógica Incorporada (ELAM - Embedded Logic Analyzer Module)

para Internet Control Message Protocol (ICMP - Internet Control Message Protocol) (ou ARP, se necessário) na folha de computação no Pod 2.

Um exemplo geral para o switch EX é:

```
vsh_lc
deb plat int tah el as 0
trig reset
trig init in 6 o 1
set outer ipv4 src_ip
```

```
stat
start
stat
report | egrep SRC|hdr.*_idx|ovector_idx|a.ce_|l3v.ip.*a:|af.*cla|f.epg_|fwd_|vec.op|cap_idx
Disparar o ELAM de saída para ICMP (ou ARP, se necessário) no Folha de Borda no Pod 1.
```
Um exemplo geral para o switch EX é:

```
vsh_lc
deb plat int tah el as 0
trig reset
trig init in 7 o 1
set inner ipv4 src_ip
```
**stat start stat report | egrep SRC|hdr.\*\_idx|ovector\_idx|a.ce\_|l3v.ip.\*a:|af.\*cla|f.epg\_|fwd\_|vec.op|cap\_idx** As próximas etapas são específicas para projetos de vários pods.

#### Etapa 8. Verificação de dispositivo IPN

Em CADA um dos dispositivos IPN, faça o seguinte:

- 1. Colete o endereço do RP (Route Processor, processador de rota). Verifique se o endereço RP é o mesmo em todos os dispositivos IPN. **show run pim**
- 2. Verifique se o dispositivo IPN com o menor custo está em direção ao RP (se RP fantasma, verifique o RP secundário). **show run interface**
- 3. Certifique-se de que todos os IPNs possam fazer ping no endereço RP/RP secundário. **ping**

Certifique-se de que as rotas para este RP NÃO vão para os spines. 4. **show ip route**

### Etapa 9. Endereço Externo IP do Grupo BD

O endereço IP do grupo BD (GIPo) é o endereço multicast.

Para localizar o BD GIPo na GUI, navegue para Bridge Domain > Policy > Advanced/Troubleshooting > Multicast Address (Domínio da ponte > Política > Avançado/Solução de problemas > Endereço multicast).

#### Etapa 10. mroute

Na folha de computação da ACI no Pod 2, insira este comando para verificar se o processo foi enviado:

**show ip mroute**

Na folha de borda da ACI no Pod 1, insira este comando para verificar se o processo foi enviado:

**show ip mroute**

### Informações Relacionadas

- [White paper sobre múltiplos pods](/content/en/us/solutions/collateral/data-center-virtualization/application-centric-infrastructure/white-paper-c11-737855.html)
- [White paper sobre configuração de vários pods](/content/en/us/solutions/collateral/data-center-virtualization/application-centric-infrastructure/white-paper-c11-739714.html)
- [Suporte Técnico e Documentação Cisco Systems](https://www.cisco.com/c/pt_br/support/index.html)